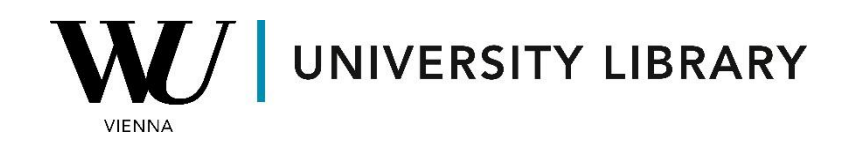

## **ESG data**

## **in Capital IQ Pro**

## **Students Manual**

The ESG button on the top bar of the terminal grants you access to the ESG home page, where you can find information from the ESG Insider page, ESG News, and ESG Research sections.

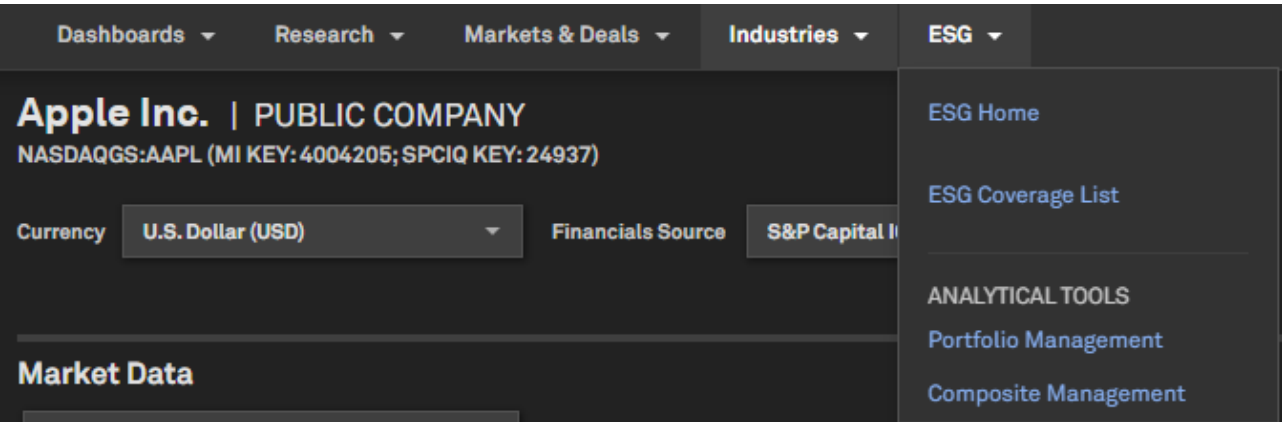

To analyze the ESG characteristics of a specific company, navigate to the "ESG & Climate" section in the left menu and select "Sustainability Overview."

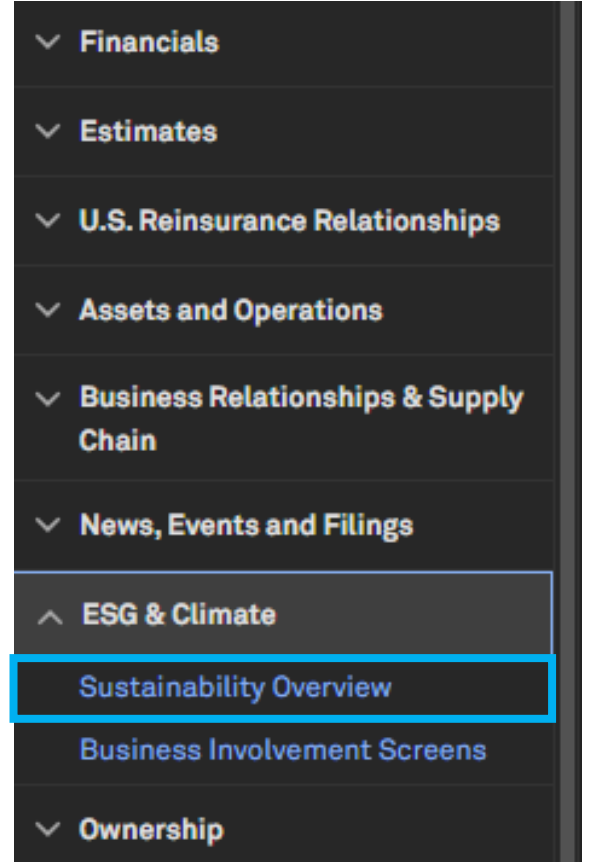

The sustainability overview provides a standard dashboard highlighting a comparison of characteristics with industry peers. It's important to note that while there is a function to export data from the dashboard, this information

is not historical. The Excel file, however, allows for a more comprehensive exploration of the data presented in the dashboard.

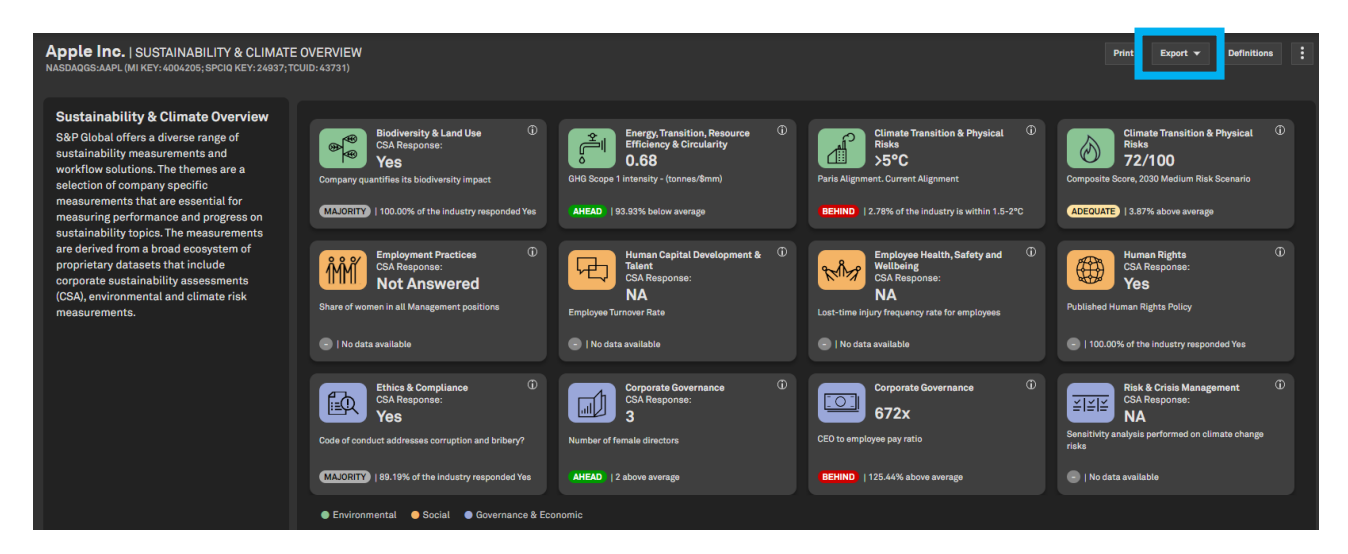